## How to Check Purchase Order Receipt LEWIS ICLARK Status and Save a Favorite Search

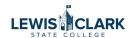

1 Navigate to Jaggaer

From the left side menu, select "Orders", "My Orders" and click "My Purchase 2 Orders" Æ **TEST** Shop · Shopping Dashboard Quick search Q **Orders** My Requisitions Search ocoming deadlines. It can also contain links to us My Purchase Orders My Orders My Invoices Approvals My Receipts My Change Requests **Draft Change Requests** My Procurement Requests ing Go to: Favorite ster

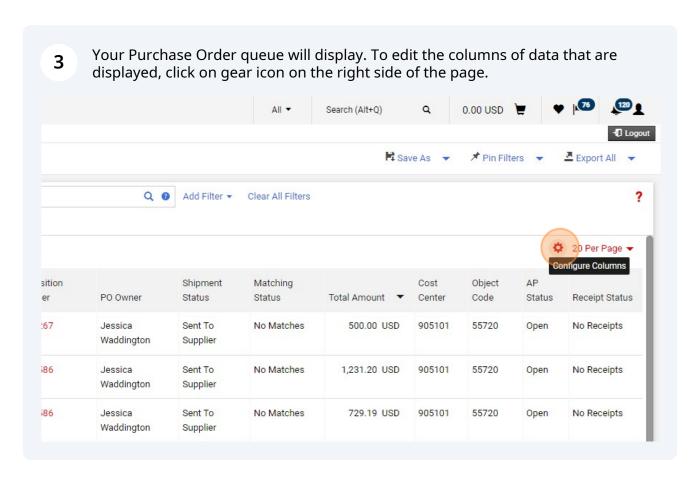

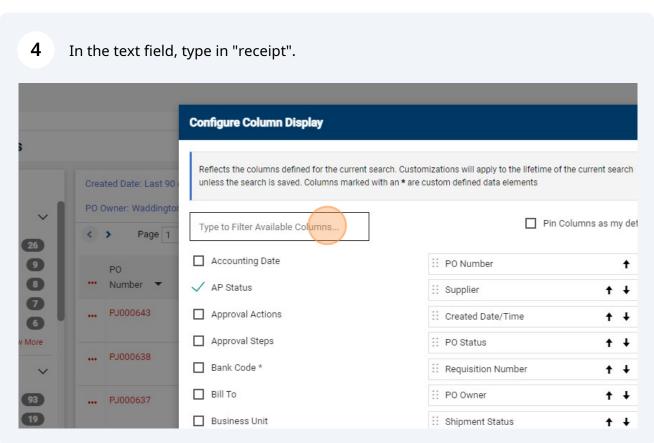

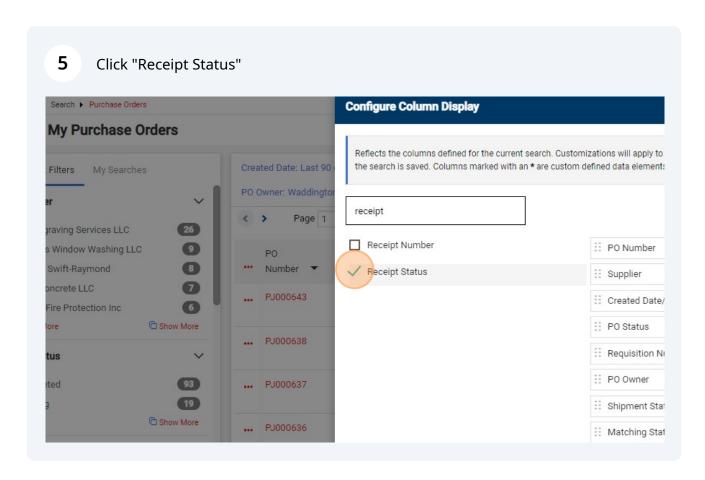

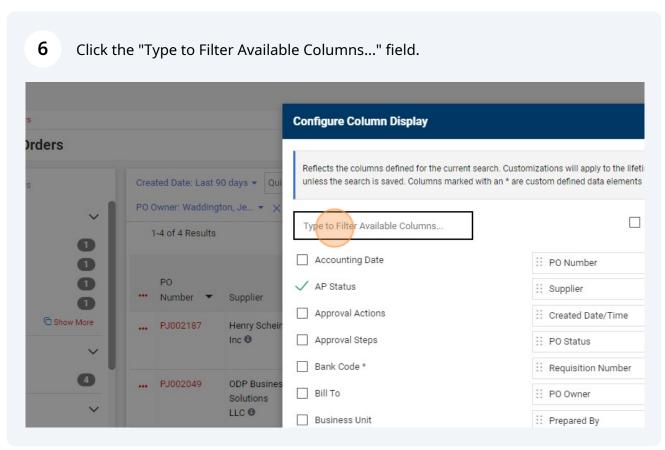

## 7 Click "Invoice Status" ase Orders Configure Column Display ase Orders Reflects the columns defined for the current search. Customizations will apply to unless the search is saved. Columns marked with an \* are custom defined data el Created Date: Last 90 days - Qui PO Owner: Waddington, Je... 🔻 🗙 invoice stat 1-4 of 4 Results ✓ Invoice Status :: PO Number es Inc :: Supplier Number Supplier :: Created Date/T C Show More PJ002187 Henry Scheir Inc 6 P0 Status :: Requisition Nur ... PJ002049 ODP Busines ∷ PO Owner Solutions LLC 8 :: Prepared By

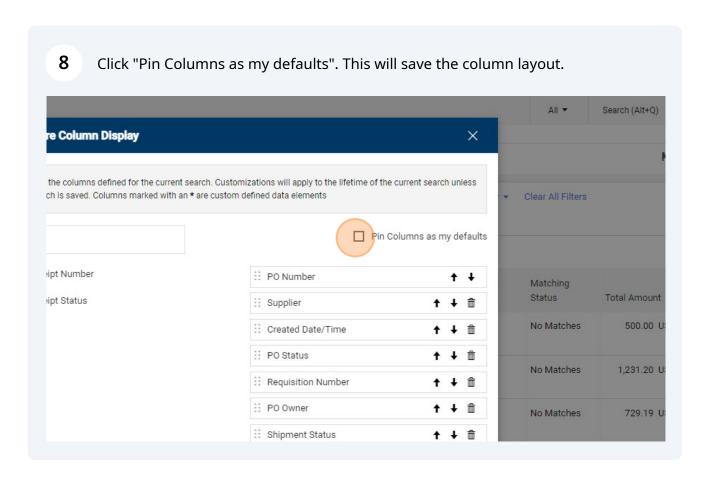

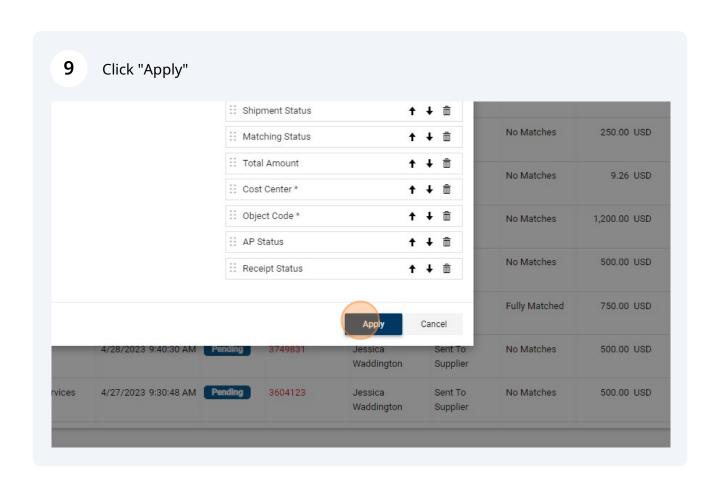

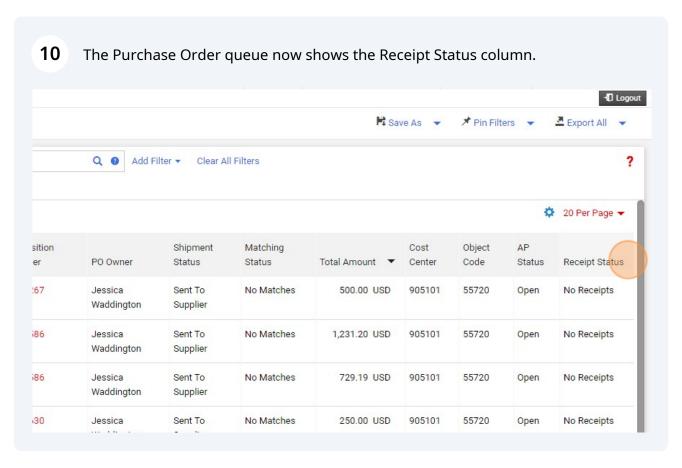

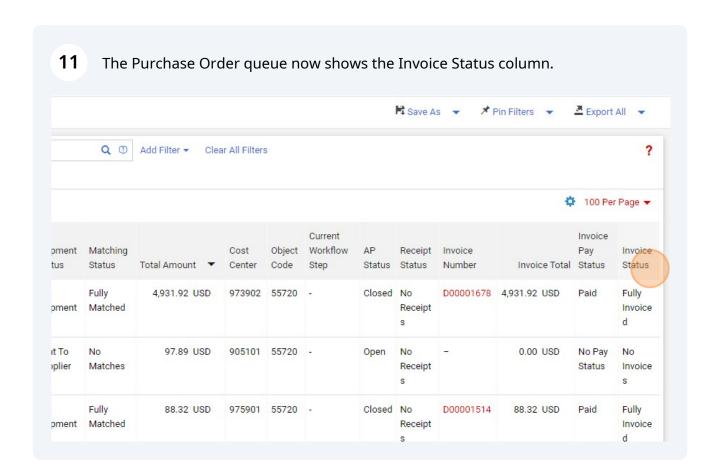

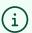

Note: Payment Request, Check Request and Team Travel Advance Request (Athletics) PO's do not require a receipt.

In the left side Quick Filters menu, navigate to the Form Type section and click "Show More".

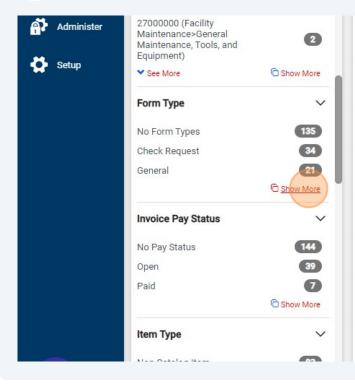

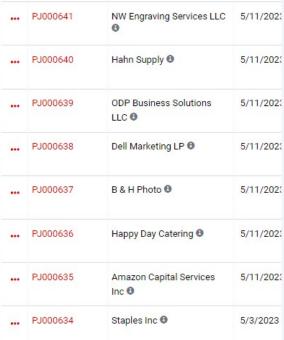

13 Click "General"

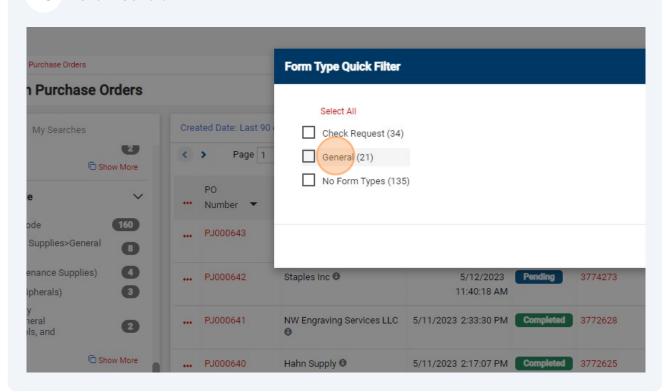

## 14 Click "No Form Types" Purchase Orders Form Type Quick Filter h Purchase Orders Select All Created Date: Last 90 My Searches Check Request (34) EB Page 1 / General (21) C Show More No Form Types (135) Number -PJ000643 Supplies>General tenance Supplies) 0 PJ000642 Staples Inc 0 5/12/2023 Pending 3774273 ripherals) 11:40:18 AM ty neral ols, and PJ000641 NW Engraving Services LLC 5/11/2023 2:33:30 PM Completed 2 C Show More PJ000640 Hahn Supply 📵

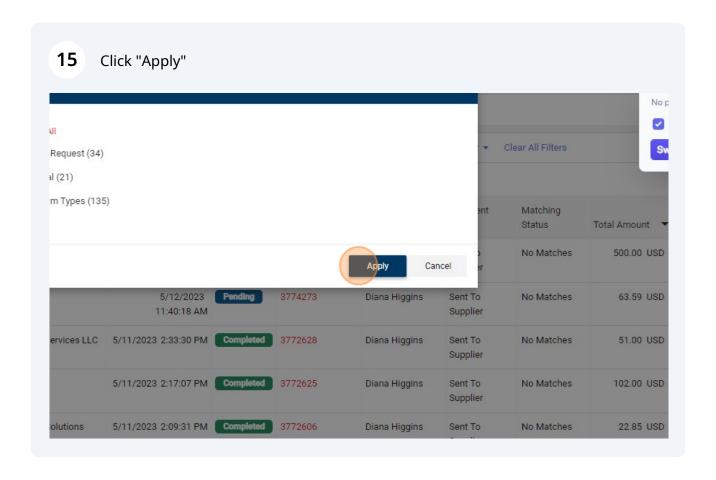

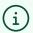

ng

To further filter the My Purchase Order queue results, you can select a date range and filter to only see the PO's with no or partial receipts entered yet.

16 Adjust the Created Date filter if desired. **TEST** ▶ Search ▶ Purchase Orders My Purchase Orders Created Date: Last 90 days -Quick search k Filters My Searches PO Owner: Waddington, Je... 🔻 🗙 ier 1-20 of 112 Results Page 1 ngraving Services LLC rs Window Washing LLC 9 PO Created Requis J. Swift-Raymond Number -Supplier Date/Time PO Status Numb Concrete LLC NW Engraving Services 5/16/2023 Completed 37752 PJ000643 t Fire Protection Inc 6 LLC 6 11:16:53 AM More C Show More 5/11/2023 1:39:26 PM Completed 37705 Dell Marketing LP 6 PJ000638 atus B & H Photo 😉 5/11/2023 1:39:26 PM Completed 37705 leted 93 PJ000637

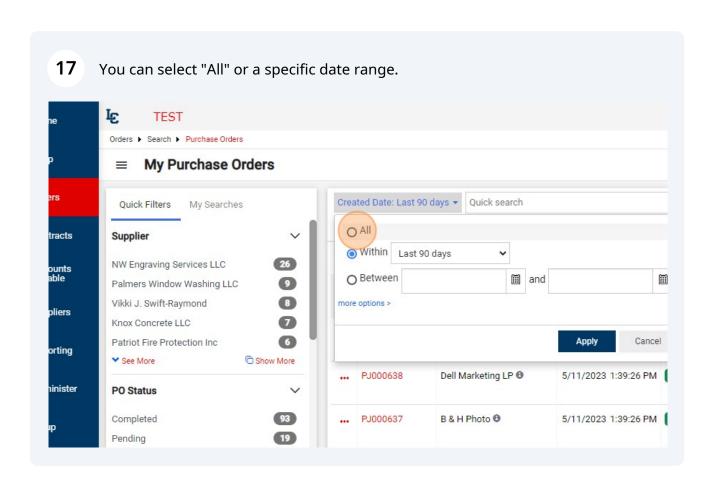

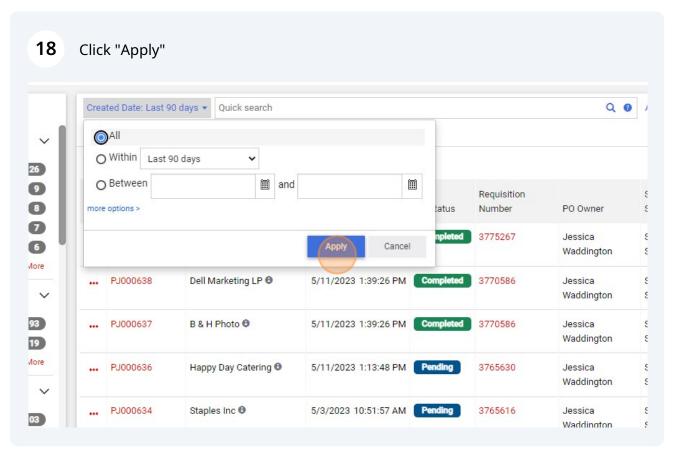

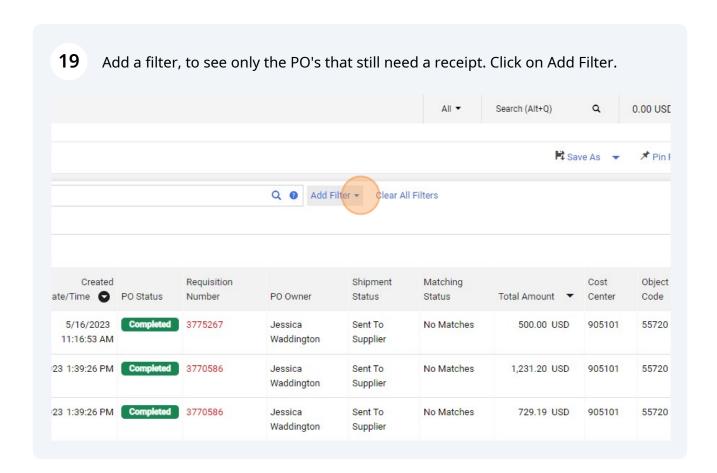

Type "receipt"

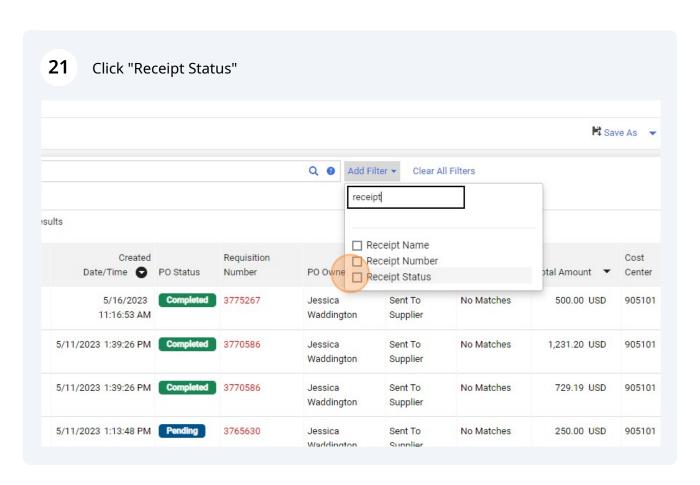

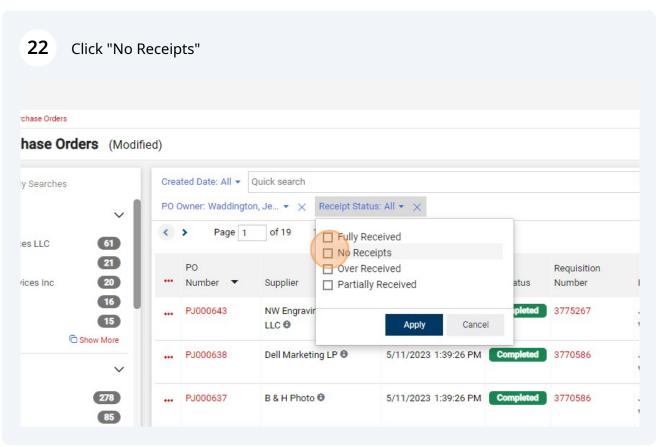

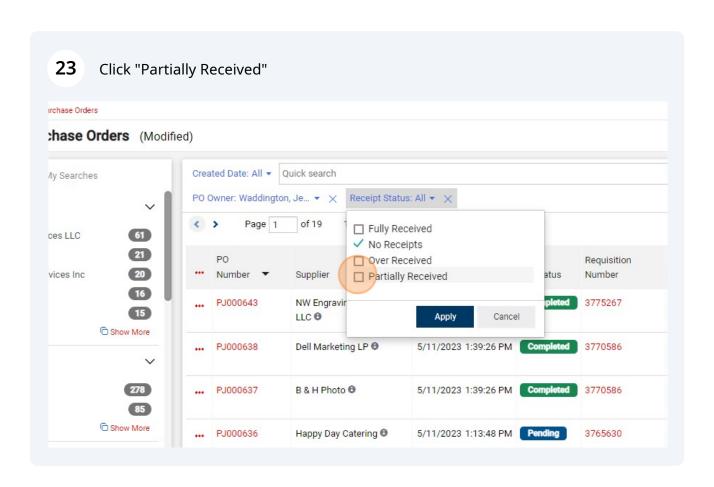

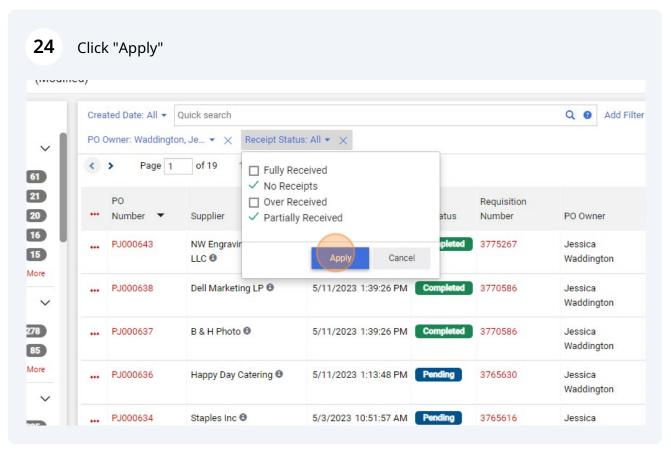

- The PO queue will now display only the PO's in the date range selected and with a no or partial receipt status.
- i Tip! Save this search for easy access later.

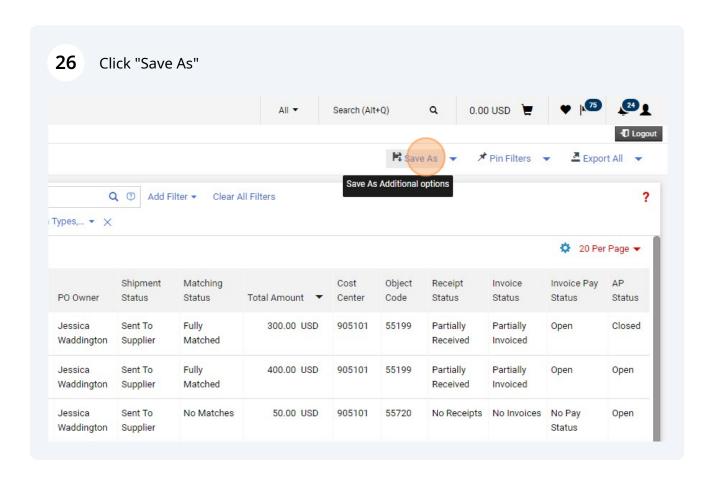

Add a name in the Nickname field.

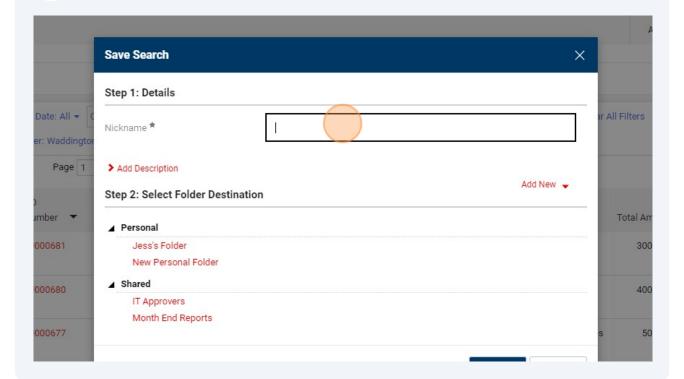

Select a Personal Folder to save the search to

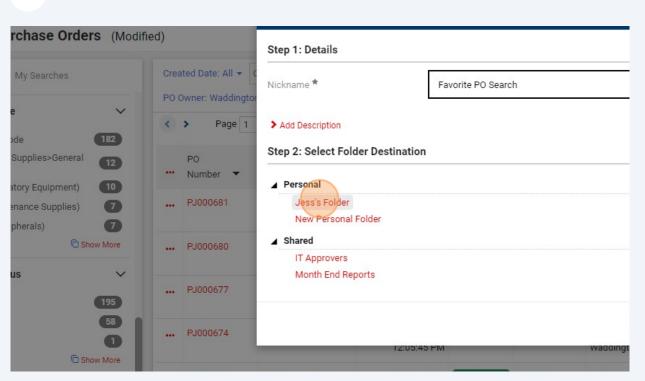

If you have not created a personal folder before, click the Add New button to create one.

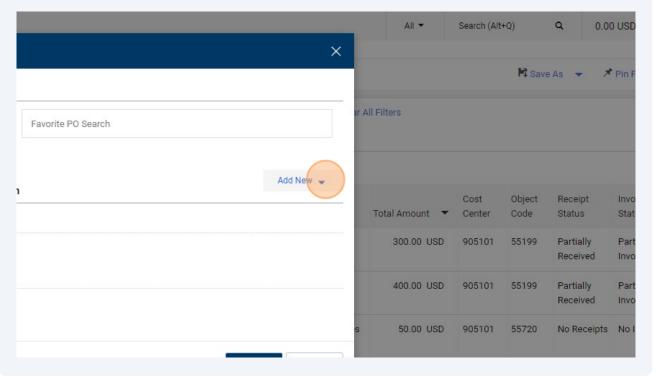

30 Click "Top level personal folder"

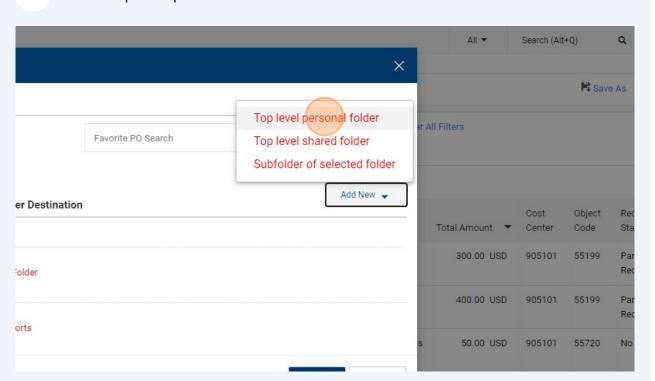

## 31 Create a name for your personal folder and click "Save Changes" Step 1: Detai Name \* Favorite Folder Nickname \* Description > Add Descript dd New 🕌 254 characters remaining Step 2: Selec Total Amount ▲ Personal Close \* Required New P ▲ Shared IT Approvers Month End Reports

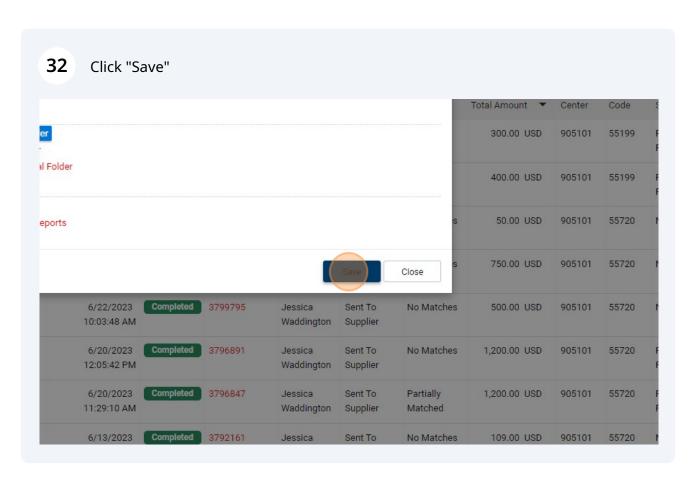

Your search has been saved. To access your saved search, follow the next steps.

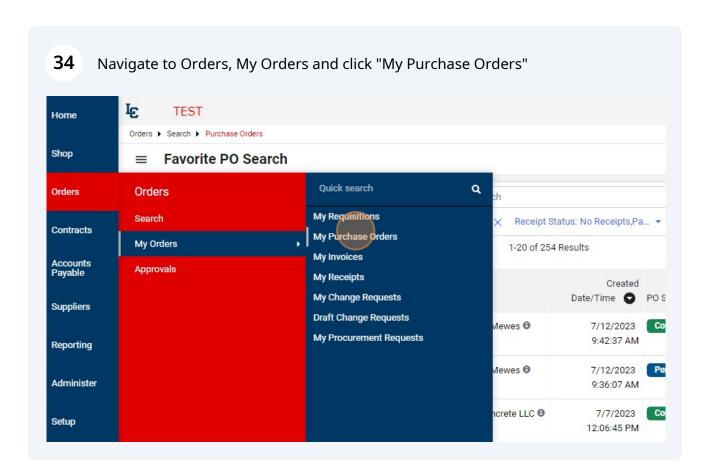

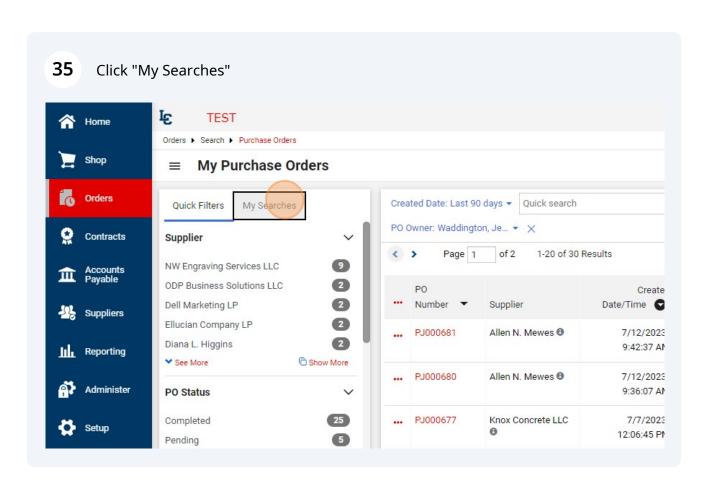

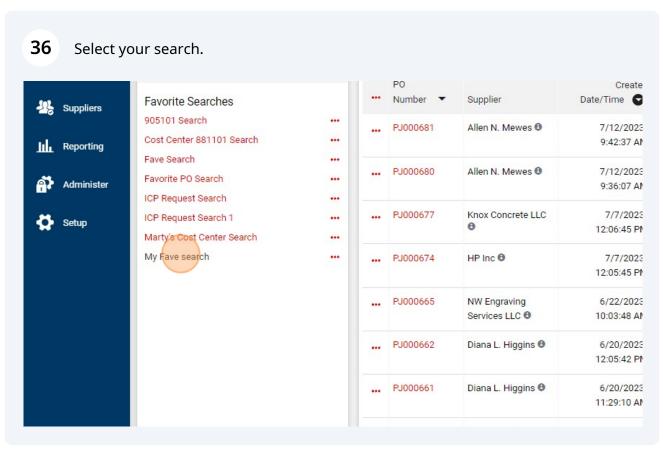